# Advanced Mobile Photography

Stan Schretter OLLI Fall 2017

What camera(s) do you use?
DSLR
Mirrorless Interchangeable Lens
Point and Shoot (non removable lens)
Smartphone

# Class Objectives

Integrate the Smartphone into your photographic workflow

- Basic Photography and Your Smartphone
  - Do You Need to Carry Extra "Stuff"
  - Techniques for Creating Great Photos With a Smartphone
- Post-Processing and Sharing
  - Combine your "big camera" and smartphone photos
  - Creating and sharing your stories using the smartphone

# **Smartphones and Photography**

- The manufacturers of smartphones have made it easy to "create and share" GOOD photographs
  - Easy 'sharing" of one or a few photos at a time, e.g. email, messaging, etc.
- "Creating and Sharing" EXTRAORDINARY photos requires that you
  - Understand the basics of photographic composition
  - Realize that your smartphone is NOT just a camera, but rather is a PHOTOGRAPHIC STUDIO in your pocket
  - Expand your sharing to entire stories, including photos, text, and videos

#### Recent Comments re: the iPhone X

Many travelers, writers and even professional photographers trust in their smartphone cameras for capturing important images that document their journeys and remarkable moments in life....

In the Keynote Apple said that **these new camera phones will help you make better pictures**, but I take issue with that statement. These new phones will provide better image quality than ever before from a super tiny camera that is really easy to carry around, but making better pictures is always up to you. Composition, perspective, and interesting subjects have nothing to do with the camera and the way you'll make better pictures is to get out and practice making more pictures. iPhones have certainly helped millions of people make more pictures and that practice is good, but nothing about these phones will make you a better photographer—that's up to you. On the other hand, they are also initiating group photo walks at their stores so you can practice making pictures with others, and that's the biggest improvement to photography they've ever made.

Phone cameras are at their best when shooting subjects that are relatively near the lenses. Anyone who has tried to snap a photo of beautiful scenery in the distance on a smartphone knows how disappointing the result can be...

#### Recent Internet Comments re: iPhone X

Of course, <u>the iPhone is an expensive compact camera</u>. ... Nonetheless, you get a smartphone as well, and you may consider leaving lenses or a camera home that you have used for close-up and portrait photos.

Street photography is a potential field where the iPhone can shine. Smartphones are less intrusive in street photography. People simply don't mind that much when someone takes a photo on a smartphone even though they clearly see that they are in the frame. If you take the same photo on an SLR, they do mind.

# No matter how good the iPhone cameras and photography applications are, it is a camera with fixed lenses. It can't do everything that SLR cameras with removable lenses can do.

Landscapes, city views, architecture, action, sports, sceneries, natural phenomena are the most likely photographs that require other type of camera equipment for the best results.

#### In bright sunlight, most displays in SLR cameras become unreadable.

The new iPhone display is based on OLED technology which means much brighter, clearer, and higher contrast image than an ordinary LCD display can produce.

#### Should a Smartphone Be Your ONLY Camera

#### YES

- If you are only interested in viewing your images on a small screen device
- If you do not expect to enlarge your image either when you shoot it or by cropping
- If you primarily shoot in good light

#### NO

- Costs MORE than superior pocketable camera
- If you primarily shoot in dim to low light
- If you want to enlarge or crop your images
- If you want good large prints or display on the high resolution PC/TV screens

# **Digital vs Optical Zoom**

Apple iPhone 7 Plus (1x)

Apple iPhone 7 Plus (2x)

Shot at the same distance.

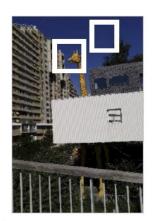

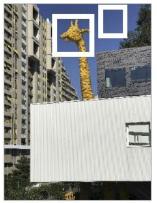

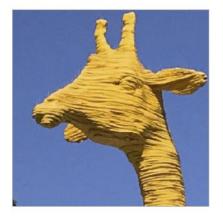

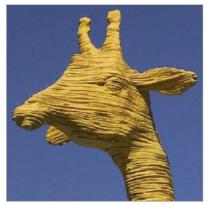

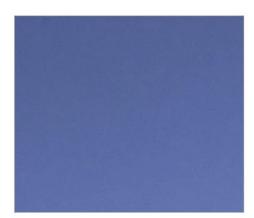

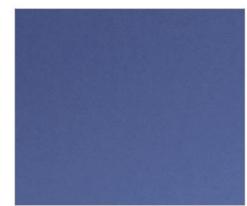

# **Camera Comparison**

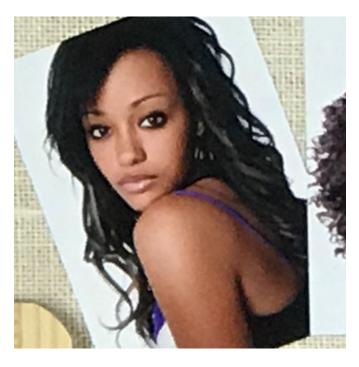

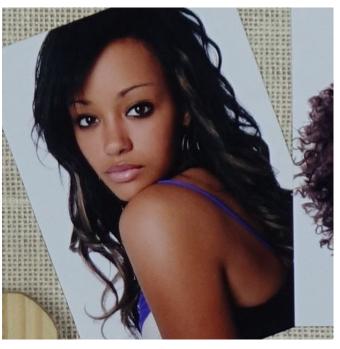

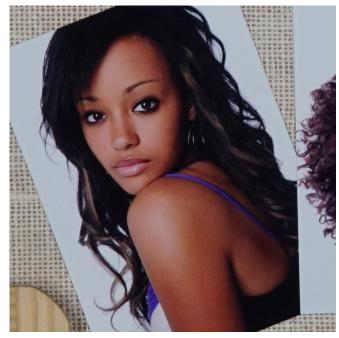

iPhone 7

Lumix ZS100 Pocketable P&S

Sony A7Rii Full FRame DSLR

## The Photographic Studio In Your Pocket

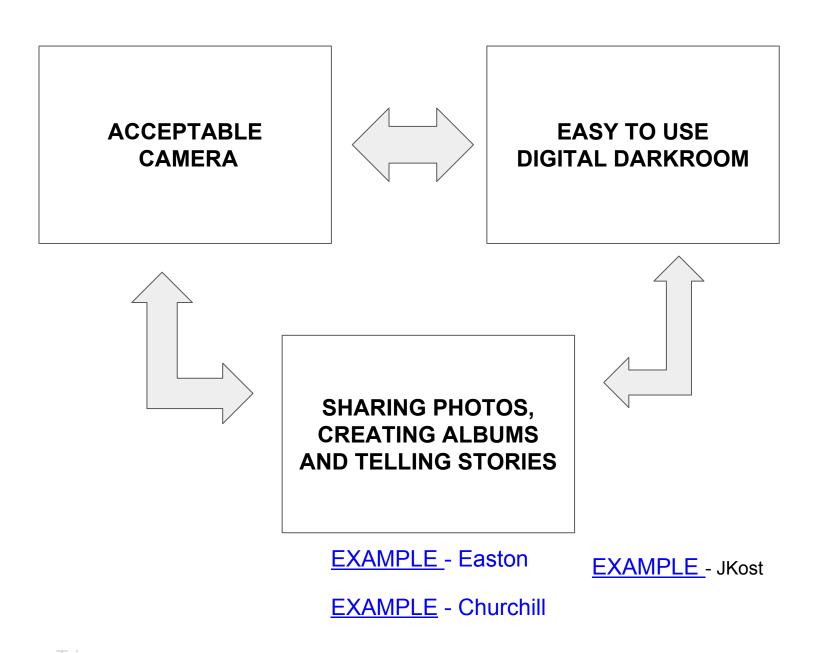

# <u>Overview</u>

## **Apps Discussed**

Camera

Dark Room Album Share

- Previous Class (Summer 2017)
  - Master the Native Camera App
  - Understanding the Digital Darkroom
  - Basic Sharing and Storytelling

**NOTES** 

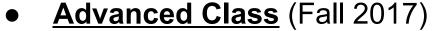

- More control of your camera
- More Digital Darkroom Concepts
- Advanced Storytelling

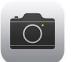

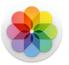

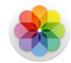

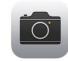

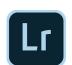

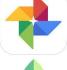

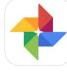

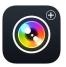

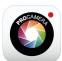

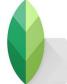

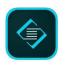

# Introductory Video(YouTube) by Jack Hollingsworth

Part 1 Part 2 Part 3

# The Photographic Studio In Your Pocket

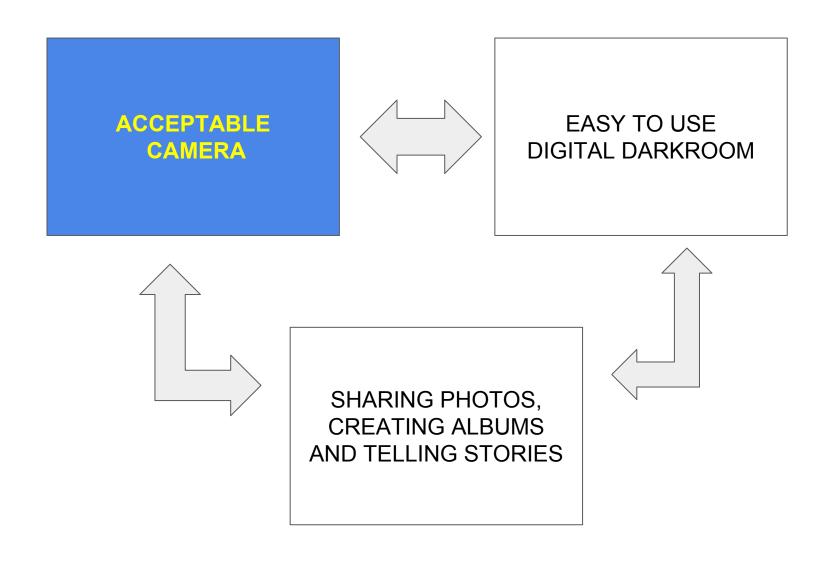

# Making Everyone a Professional Photographer

"It's all seamless; the camera just does what it needs to...." "The software knows how to take care of it for you. There are no settings." "it just works".

The cameras, for example, detect snow as a situation and automatically make adjustments to white balance, exposure, and whatnot so you don't need to worry about it.

Perhaps none of this should come as a surprise. Not only has Apple slowly been building toward this level of photography with the iPhone for the better part of a decade, but the blurring of the lines between professionalism and amateurism — laying a friendly, simple veneer atop dizzying and complex technology — has been a hallmark of Apple's innovation since its inception.

No skeuomorphic interfaces to navigate. Just a button, some lenses, and any number of complex algorithms and processors. And some striking results. Vermeer-esque, even.

"We think the best way to build a camera is by asking simple, foundational questions about photography, "What does it mean to be a photographer? What does it mean to capture a memory? If you start there — and not with a long list of possible features to check off — you often end up with something better. When you take away the complexity of how the camera works, the technology just disappears. Then people can apply all your creativity to that moment you're capturing. And you get some incredible photographs."

#### **Basic Photography and Your Smartphone**

- Some Examples in these videos use the "Camera+" and ProCamera apps available in the iOS App Store
- <u>Video</u>: Shutter Speed
- <u>Video</u>: Exposure
  - <u>Video</u>: Very Low Light Photography
  - Video: Taking Sharp Photos at Night
- <u>Video</u>: White Balance
  - Video: Sunset and Sunrise
- Video: Focus
  - Video: Taking Clear and Sharp Photos
  - Video: Close Up and Macro Using Your Smartphone

#### Stan's Choice for Smartphone Camera Apps

#### iOS/Android Native Camera App

- Rapid shooting to capture action
- Panoramas for capturing the wide scene

#### HDR (High Dynamic Range)

- iOS/Android Native Camera App
- Lightroom Mobile (iOS/Android) (Free)
  - HDR Capture in Lightroom Mobile In this video you'll discover how to capture raw, high dynamic range (HDR) images from within Lightroom mobile.
- ProCamera/VividHDR (iOS-only \$4.99)

#### Blur

iOS Native Live Photos, Camera+ (iOS-only \$2.99)

#### Very Low Light

ProCamera (iOS-only \$4.99)

## Using Live Photos on the iPhone

(I may briefly cover some examples in the class)

- Shooting Live Photos in iOS 11
  - Link
- Using the "Loop" and "Long Exposure" Capabilities
  - Link

# Please Review These SHORT Videos Techniques for Creating Great Photos With a Smartphone

(For Info Only - Covered in The Previous Course)

- Everyday Photos
- <u>Family</u> and <u>Portrait</u> Photography
- <u>Lifestyle</u> and <u>Food</u> Photography
- Landscape, City, Town and Coastal Photography
- Travel and Vacation Photography
- High Dynamic Range (HDR) Photography
  - Examples
  - Video: Yellowstone
  - Video: Creating a HDR look via Post Processing

## **Equipment In Addition to the Smartphone**

(For Info Only. I may briefly cover some examples in the class)

- Tripods
  - Video: Tripod For Mobile Phones
- Adding an Auxiliary Lens
  - Video: Exploring Add-on Lenses
- Charging the smartphone in the field
  - Video: Charging Your Smartphone In The Field

## The Photographic Studio In Your Pocket

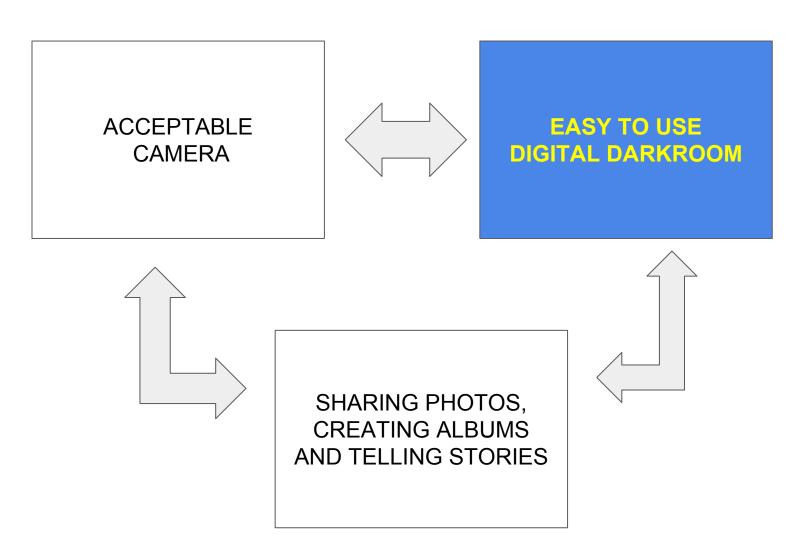

Videos: Why Post Process

Post Processing Techniques Overview

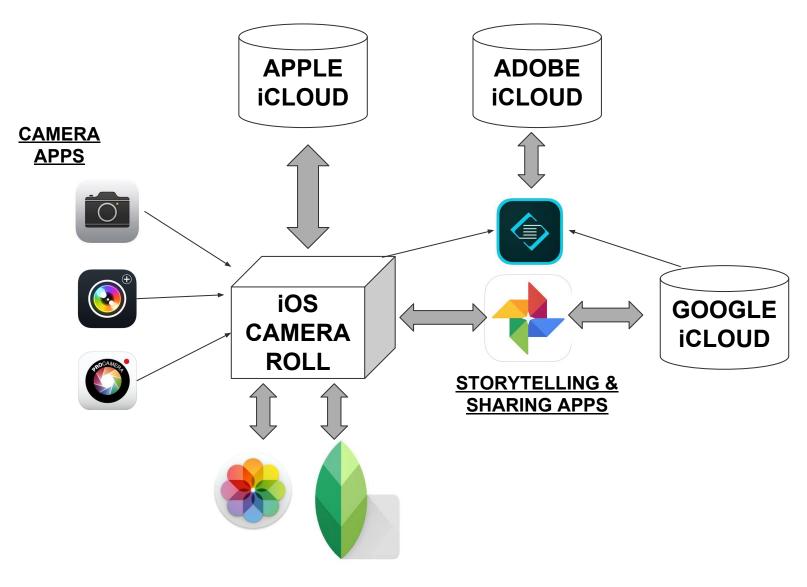

**DIG DARKROOM APPS** 

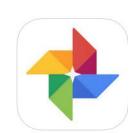

- Google Photos App
  - Free Unlimited Storage Space in Google Cloud
  - Very Easy to perform minor optimization
  - Extensive capability for post processing, if desired
  - Easy to organize photos into Albums for sharing
  - VIDEO CLASS: Google Photos Tips, Tricks, and Techniques (Feb 23, 2017)

Snapseed App (by Google)

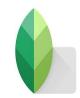

- Free; No cloud support
- "Desktop" Power on a Smartphone
- VIDEO: <a href="https://www.lynda.com/Photoshop-tutorials/Snap-seed-rescue/435787/575212-4.html?org=gmu.edu">https://www.lynda.com/Photoshop-tutorials/Snap-seed-rescue/435787/575212-4.html?org=gmu.edu</a>
- Same program on iOS and Android, but...
- On Android, app stores results into a Snapseed specific directory. You need to understand and manage this.
- On iOS, there is only ONE place for photographs, the Camera Roll
  - Apps never change the original copy, but just add data to the metadata file associated with each image
  - What you see on the screen or Exported from the Camera Roll combines the metadata and image to give you the final result

Snapseed App (cont'd)

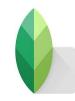

- Demos
  - "Presets"
  - Fixing building perspective: Rotate and/or Transform
  - Color and Brightness Adjust:
    - HDR Scape
  - Fixing a Portrait
  - Eliminating Clutter: Healing
- Saving File to Smartphone
  - Select the Export button in lower right
  - On the iPhone choose the first option to "Save in the Camera Roll". This option does not appear in the Android version

# Importing Images Onto Your Smartphone

#### iPhone

- https://support.apple.com/en-us/HT202037
- Use only a "Certified" Apple to SD adapter or Apple to USB adapter
  - https://www.apple.com/shop/product/MJYT2AM/A/lightning-to-sd-card
     -camera-reader

#### Android

- https://blog.fonepaw.com/transfer-photos-from-camera-toandroid-with-otg.html
- Require mini USB to SD adapter or mini USB to USB adapter
  - https://www.amazon.com/Mini-USB-OTG-Digital-Cameras/dp/B00VWTD 7CQ/ref=pd\_sim\_147\_3?\_encoding=UTF8&psc=1&refRID=7P1GFN5SB VPMJ5JE6PHR

## The Photographic Studio In Your Pocket

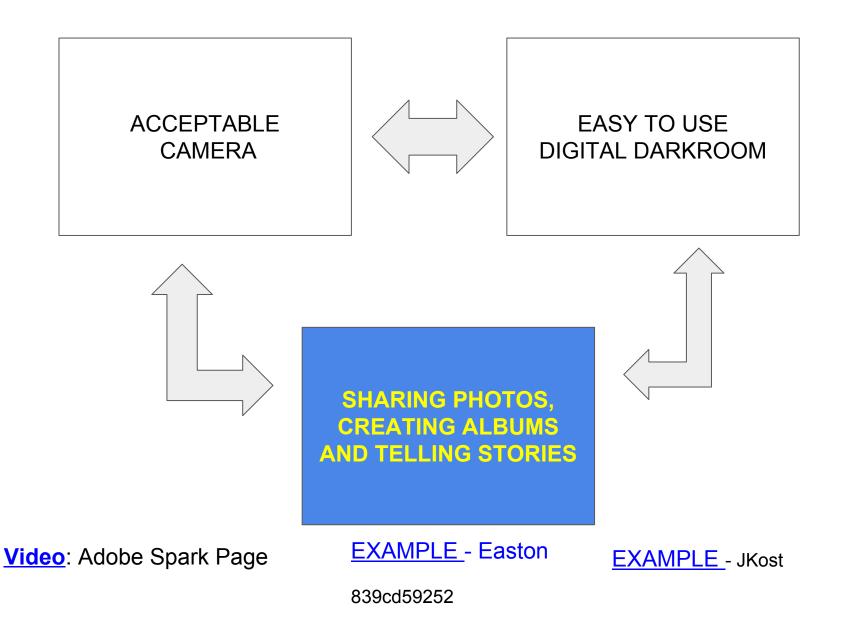

# Storytelling/Sharing With Your Smartphone

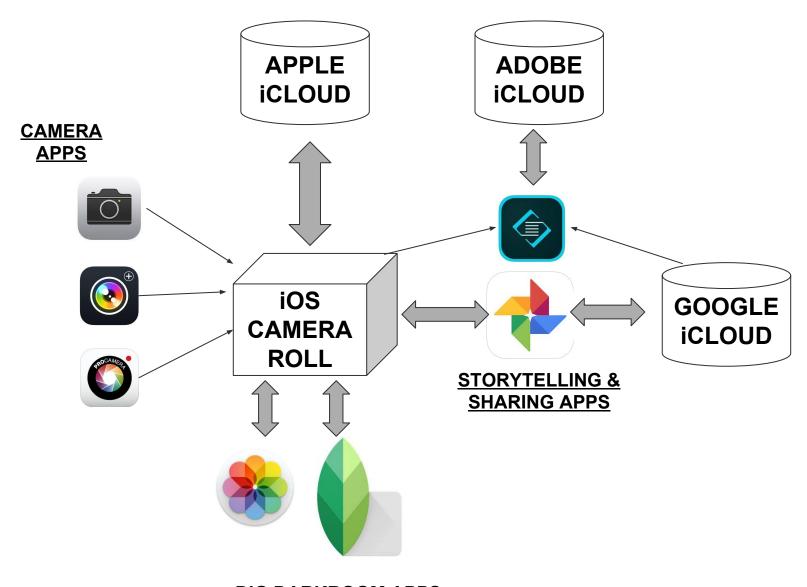

DIG DARKROOM APPS

# Creating and Sharing Your Stories With Your Smartphone

Intro Video

- Web Site: <a href="https://spark.adobe.com/">https://spark.adobe.com/</a>
- Download "Adobe Spark Page" from the iOS App Store
- <u>Learning Adobe Spark</u> (Video Class at Lynda.com 5/15/2017)
  - Creating an Adobe ID
  - Understanding Adobe Spark
  - Understanding Themes
  - Creating a Project
  - Working With Photos
  - <u>Using Photogrid</u>
- Sharing and Publishing